## Kontrol Listesi

Kullanıcı bu bölümde çalışanın işe girişinde gerekli olan, özlük bilgileri arasında olması gereken evrak, envanter bilgilerini girebilir. Çalışana zimmet atayabilir.

Kullanıcı listede bulunan herhangi bir kontrol listesi bilgisini "Sil" butonu ile silebilir.

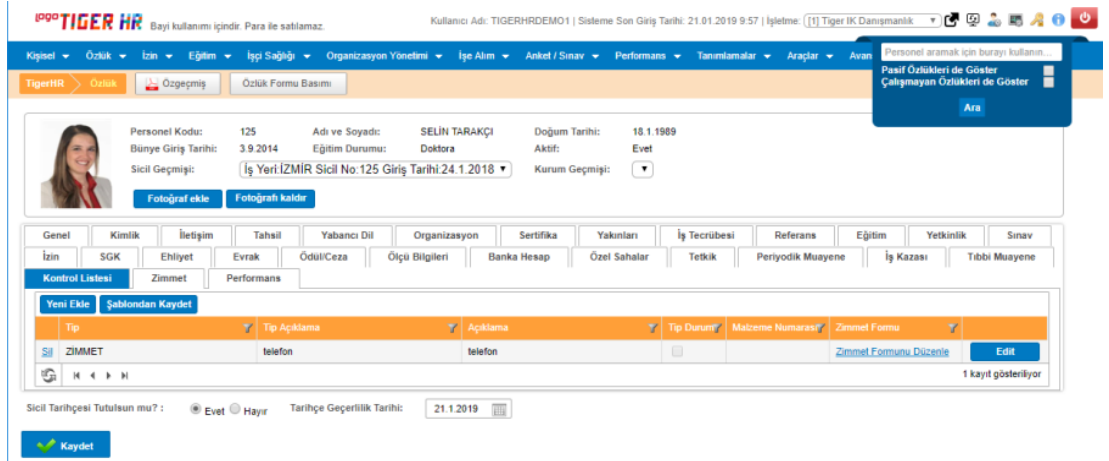

## Yeni Kontrol Listesi Bilgisi Girme

Kullanıcı 2 şekilde kontrol listesine yeni bir madde ekleyebilir. Bunlar aşağıdaki butonlarla gerçekleştirilir.

"Yeni Ekle" butonu ile kullanıcı tek tek kendisi kontrol listesine satır ekler.

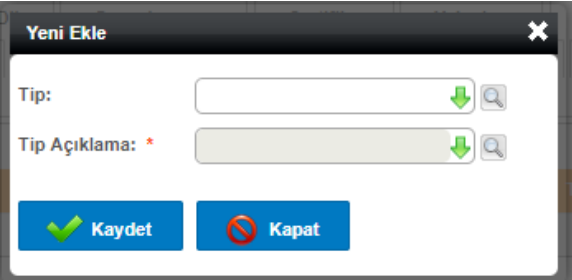

Şablondan Kaydet butonu ile Kontrol Listesi Tipi seçilerek ilgili kayıtların otomatik olarak getirilmesi sağlanır. Otomatik olarak gelmesi için Tanımlamalar/Genel Tanımlamalar/Kontrol Listesi bölümünden ilgili kontrol tipleri için tanımlamaların yapılması gerekmektedir.

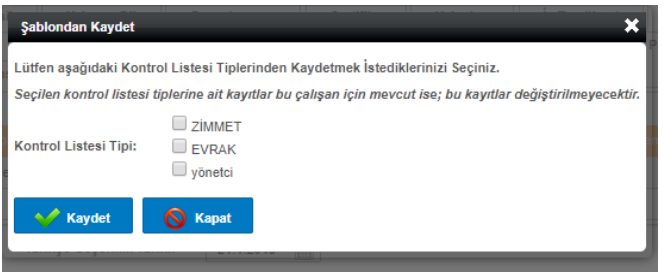

## Kontrol Listesi Üzerinde Düzenleme Yapma

Çalışanın işe girişte istenen kontrol listesindeki evrakları getirmesine bağlı olarak 'Var/Yok' seçenekleri seçilir. Kullanıcı "Edit" butonuna tıkladığında Güncelle ve İptal butonları ortaya çıkar. Tip durumu Var/Yok olarak, Malzeme Numarası girilebilir. Girildikten sonra Güncelle butonuna tıklanır ise yapılan değişiklikler kaydedilir. İptal butonu ile de güncelleme işleminden vazgeçilir.

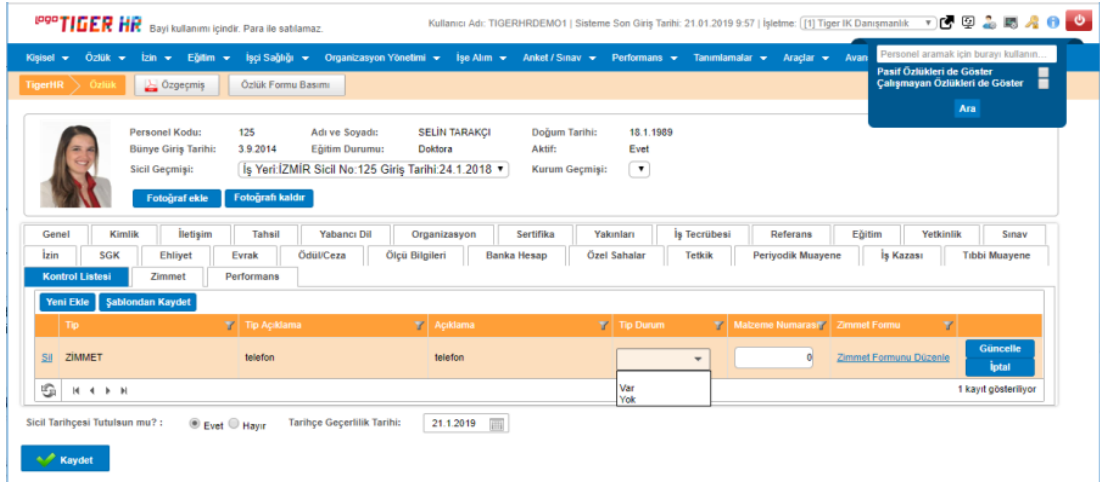

## Çalışana Zimmet Verme

"Zimmet Formu Düzenle butonu sonrasında, çalışana zimmetin ilişkilendireceği ekran gelir. Teslim alan zimmet verilen kişi, teslim eden ise zimmeti veren yetkili kişi anlamına gelmektedir.

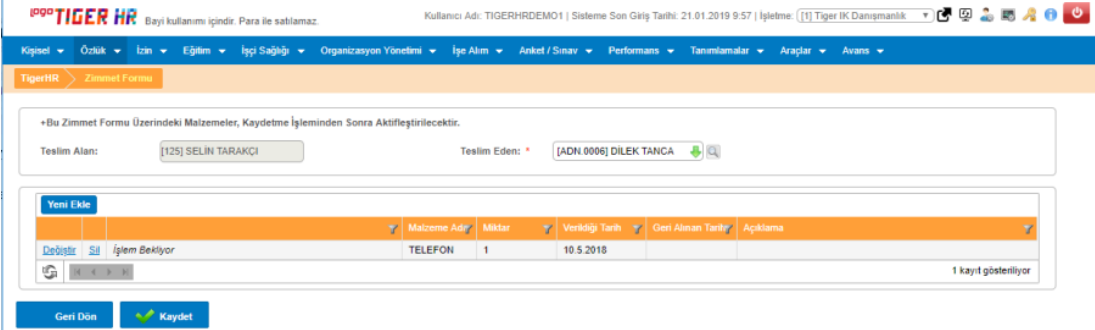

Zimmet verilen malzeme üzerinde "Değiştir" butonu ile değişiklik yapılabilir veya "Sil" butonu ile malzeme silinebilir.

Değiştir denildiğinde aşağıdaki ekrandaki gibi çalışana verilen malzemenin bilgileri düzenlenebilir.

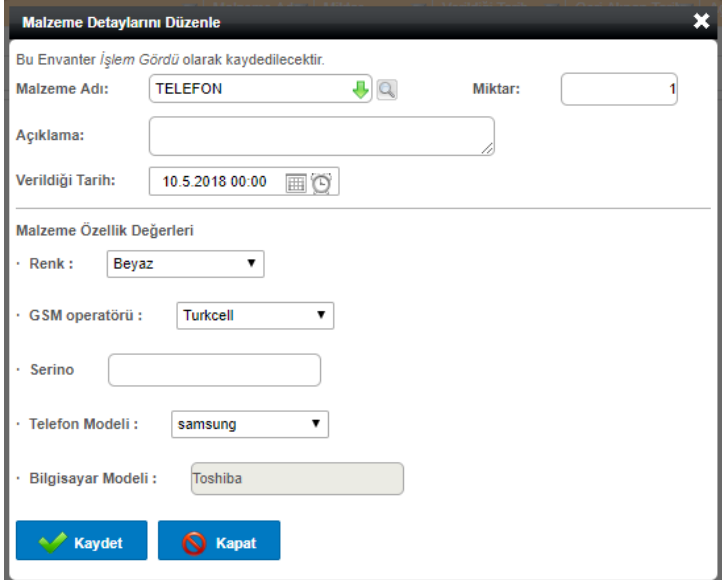

Teslim eden bilgisi girildikten sonra "Kaydet" butonuna basıldığında malzeme çalışana zimmetlenmiş olmaktadır. Gereken düzenlemeler sonrasında, çalışana zimmet atanmış olur. "Geri al" butonuna tıklandığında aşağıdaki gibi malzemenin geri alındığı tarih bilgisi girilerek malzeme boşa bırakılır.

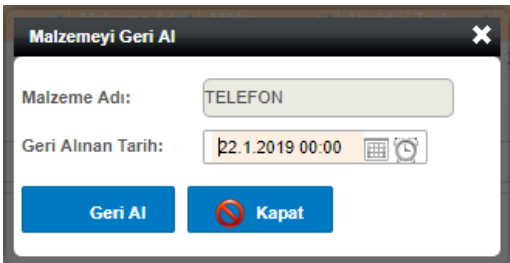

Bu ekranlarda atanan zimmetli malzemelerin takibi Tanımlamalar/Zimmet/Malzeme Takibi bölümünden yapılabilir.

- "Malzemeyi Geri Al" denildikten sonra malzeme ile ilgili değişiklik yapılamaz.
- Aynı özelliklere sahip bir malzemeyi başka birine atarken ve o malzeme, henüz diğer çalışandan geri alınmamışsa, "Malzeme diğer kişide zimmetlidir" uyarısı verilmektedir.

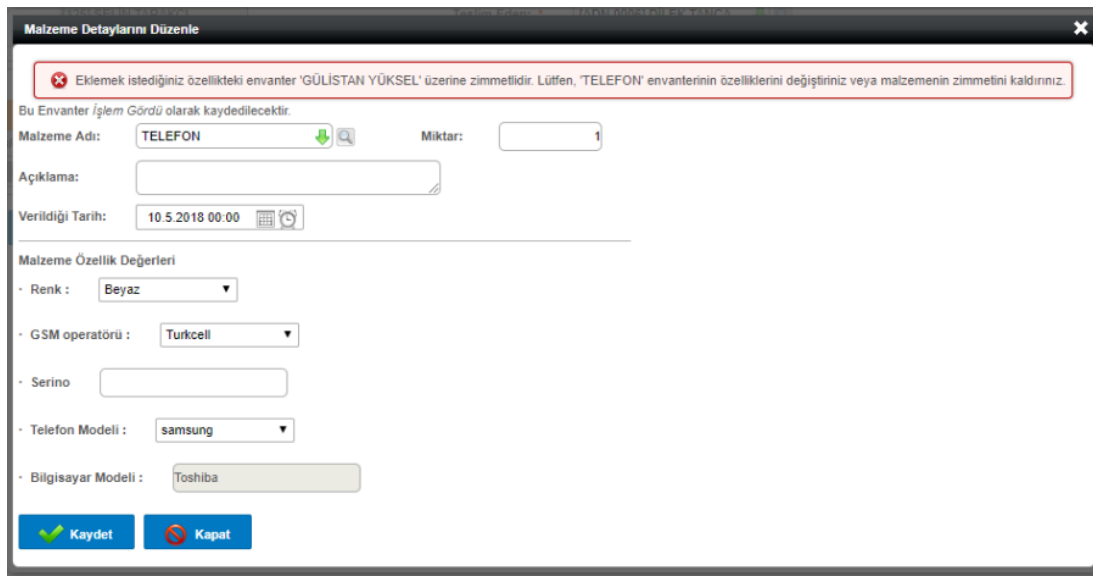

Çalışanlar, bu bölümde kendilerine atanan zimmetleri, B2E Çalışan Portali ana sayfasından takip edebilir.